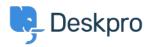

<u>Base de connaissances > Using Deskpro > Admin > Channels > How do I add an organization-wide email signature?</u>

## How do I add an organization-wide email signature?

John Davison - 2023-09-08 - <u>Commentaire (1)</u> - <u>Channels</u>

Agents can <u>create a personal signature</u> within their account preferences, but you might want to set an organization signature that applies to all Agent replies being emailed to your users from Deskpro.

This can be set up in your User Email Templates. Go to Admin > Channels > Email > Templates > User Email Templates > Ticket Emails.

You will need to update two of the templates **New Ticket by Agent** and **New Agent Reply**:

| emplate: please select  | Block: Name              | Phrase: Name                   | -       | $\langle \rangle$ | 3         |              | Preview      | Defau |
|-------------------------|--------------------------|--------------------------------|---------|-------------------|-----------|--------------|--------------|-------|
| Agent Email Templates 🕨 |                          |                                |         |                   |           |              | Use ticket:  | 1     |
| ser Email Templates 🕨   | Ticket Emails            | New Ticket Auto-Response*      |         |                   |           |              |              |       |
| stom Templates          | Account Emails           | New Ticket by Agent* 🛛 🚄       |         |                   |           |              | Email subjec | t     |
| 1                       | Chat Emails              | New Ticket Confirmation        | - 8     |                   |           |              |              |       |
|                         | Publish Emails           | New Ticket Denied (Registratio | o       |                   |           |              | Email        |       |
|                         | Community Topic Emails 🕨 | New Agent Reply                |         |                   |           |              |              |       |
|                         | Alerts & Errors          | New Ticket Reply From We       | ew Agen | t Reply: Ei       | mail repl | y sent to us | sers.        |       |
|                         | Approvals (Approver)     | User Reply Auto-Response       |         |                   |           |              |              |       |
|                         | Approvals (Owner)        | New reply rejected because tic |         |                   |           |              |              |       |
|                         |                          | Validation                     | •       |                   |           |              |              |       |
|                         |                          | Warnings, alerts & errors      | •       |                   |           |              |              |       |
|                         |                          | Rating                         | •       |                   |           |              |              |       |
|                         |                          | CC and new participants        | •       |                   |           |              |              |       |

On the Templates insert the Organization Signature underneath where the template says:

emails common:ticket message.html.twig

{% endif %}

<br /><br />

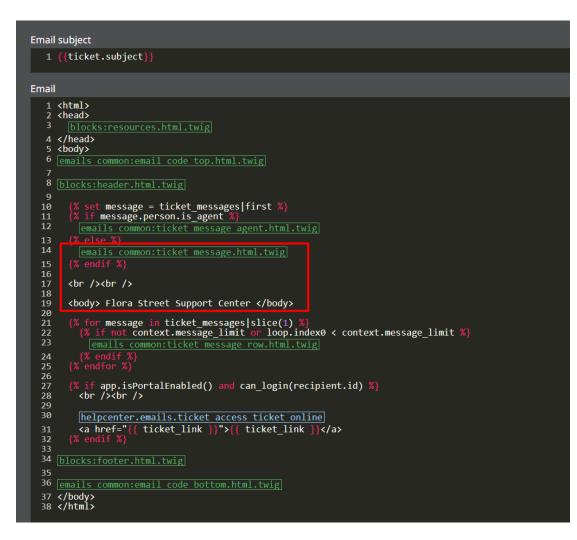

In the above example, this will insert the phrase 'Flora Street Support Center' into each message that is sent.